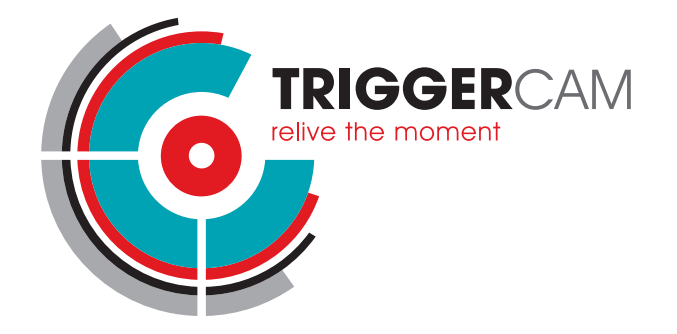

# BASIC START GUIDE

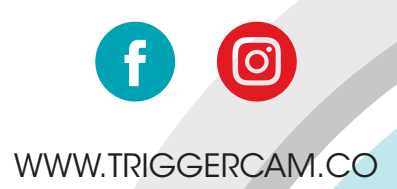

## TRIGGERCAM BASIC START GUIDE

### **STEP 1:**

Select & fit the required insert over your riflescope eyepiece. There should be a gap of approximately 2mm.

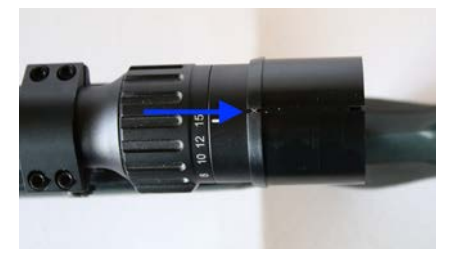

### **STEP 2:**

Slide the correct insert into the **TRIGGER**CAM so that the insert slot is aligned with the slot of the **TRIGGER**CAM

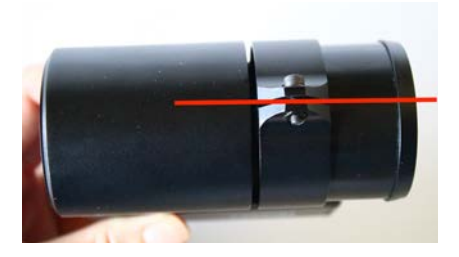

### **STEP 3:**

Mount the **TRIGGER**CAM over the riflescope eyepiece and slightly tighten the mounting screw until the **TRIGGER**CAM is fixed to your riflescope.

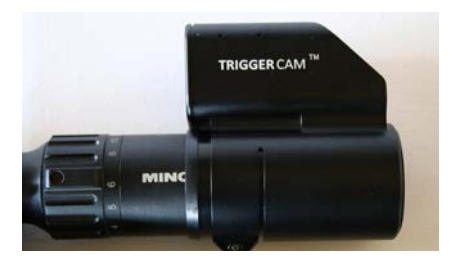

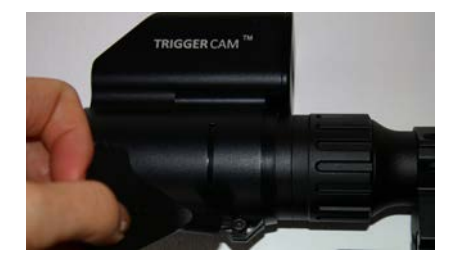

#### **STEP 4:**

Switch on the **TRIGGER**CAM. Press and hold the power button for 2 seconds. Power button (red arrow) Wi-Fi button (blue arrow). To switch on the Wi-Fi. Press and hold the Wi-Fi button for 2 seconds.

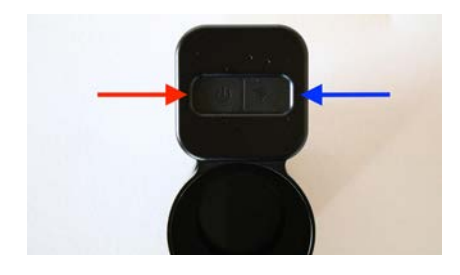

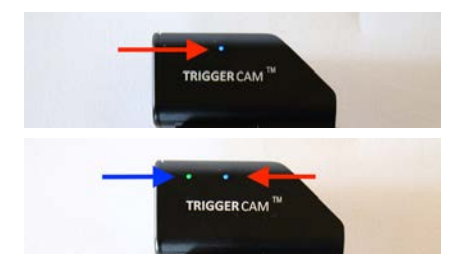

Connect to the **TRIGGER**CAM WI-FI network on your mobile device. The password for the camera is 12345678.

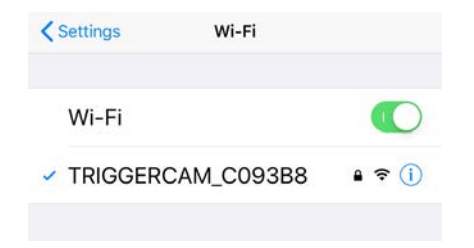

#### **STEP 5: STEP 6:**

Search for **TRIGGER**CAM on Google play or the App store and download the app for your mobile device. Connect to your camera through the mobile app.

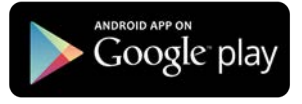

Download on the **App Store** 

#### **STEP 7:**

Remove the focus cap with the **TRIGGER**CAM tool.

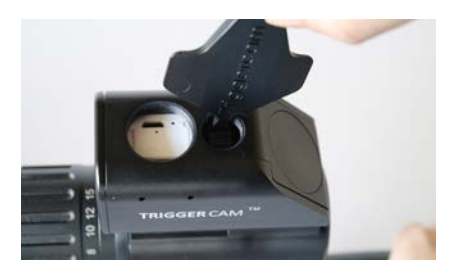

#### **STEP 8:**

After mounting, the next step is to focus the **TRIGGER**CAM for your specific riflescope. Ensure your riflescope is set on the desired magnification preferred, and aim on a target at the distance on which your rifle is zeroed e.g. 100 metres. Through using the live streaming function on the app turn the focus until the image is clear.

[TIP: Focus your **TRIGGER**CAM on a high magnification, if you then move to lower magnification it will remain in focus. If you focus on a low magnification and want to move higher, it will lose focus faster.]

#### **STEP 8:** (continue)

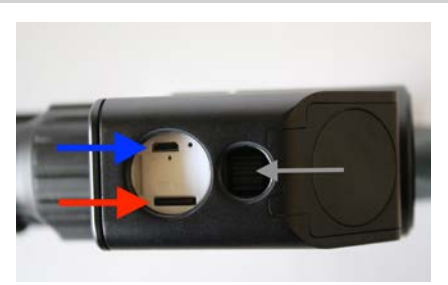

Grey arrow - Focus Ring Blue arrow - Charge Port Red arrow - SD Card

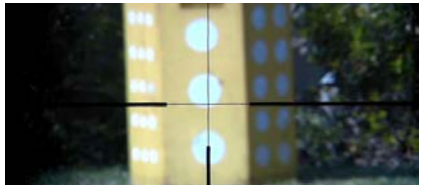

Image not in focus

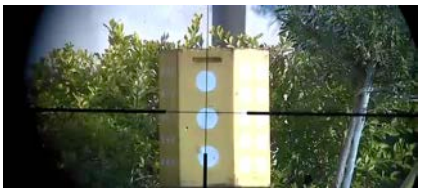

Image in focus

#### **STEP 9:**

Once your device is focussed, set the orientation of the camera so that the crosshairs are perfectly aligned. This can be done through live streaming function on your smart phone (SEE INSTRUCTIONS OF STREAMING BELOW).

#### **STEP 10:**

Your **TRIGGER**CAM is now ready!!!

### **IMPORTANT INFORMATION**

• Recording can be done on either the **TRIGGER**CAM itself or via the **TRIGGER**CAM smart phone app. After the **TRIGGER**CAM is switched on, push the ON button until the beep sound is heard, the **TRIGGER**CAM is now recording. This recording is saved on the SD card that is inserted in the **TRIGGER**CAM. To stop the recording, push the ON button again until the beep sound is heard.

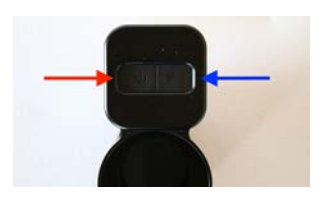

• The red light indicates that your **TRIGGER**CAM is charging when plugged in. When the red ligt changes to green, your unit is fully charged.

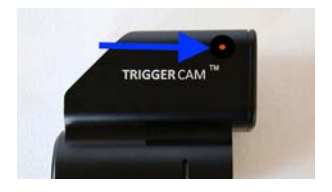

- The moment your **TRIGGER**CAM is switched on the blue light will show. When pressing the ON button again the **TRIGGER**CAM starts recording (green light) on the SD card in the unit. By pressing the ON button again, recording is stopped, and the GREEN light will disappear.
- Battery life of your Triggercam: 2 hours recording time. Tip: to get longer battery operational time switch your triggercam on & off between hunting sessions or connect a portable power bank to your unit.

#### **QUICK FACTS**

#### **THE APP PROVIDES USERS WITH THE FOLLOWING INTERACTIVE FUNCTIONS:**

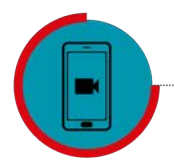

Livestream TRIGGERCAM to your mobile device

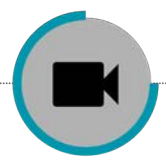

Control the recording of your **TRIGGERCAM** from your device

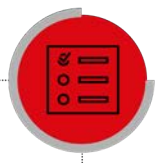

TRIGGER CAM

Record, save & view videos directly from your device

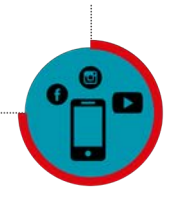

Share your video/photo content on Social media platforms & with friends

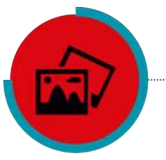

Access the gallery of all your video/photo content on your mobile device

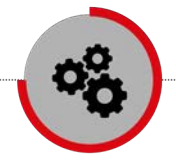

Manage all the settings of your TRIGGERCAM

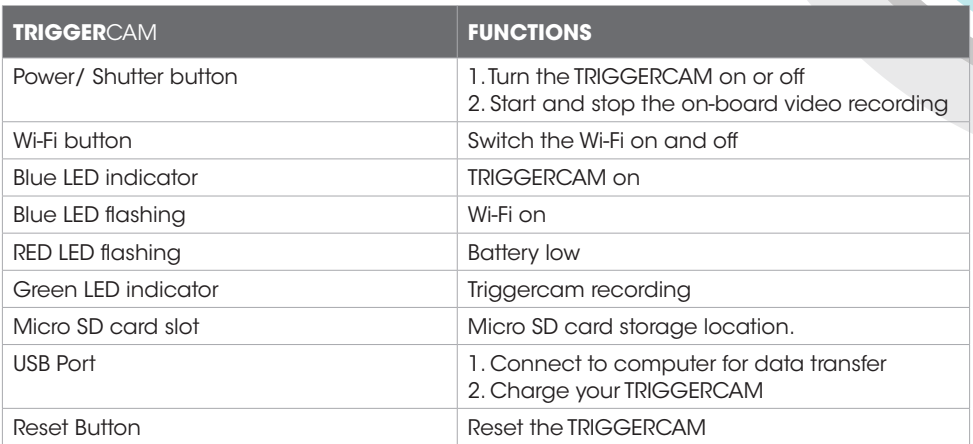

#### DISCI AIMER

TRIGGERCAM trading under, EYECAM TECHNOLOGIES (PTY) LTD 2014/010477/07, and their shareholders, directors, officers, employees, sub-contractors or agents or affiliates in whole or in part, shall not be liable in any way whatsoever for any loss, injury or damage (including but not limited to consequential or special damages or loss of profits) of whatsoever nature, and whether or not caused by the negligence (gross or otherwise) of EYECAM TECHNOLOGIES (PTY) LTD and their shareholders, directors, officers, employees, sub-contractors or agents arising out of, incidental to, or in connection in any way with the use or instalment of our products. EYECAM TECHNOLOGIES (PTY) LTD and their shareholders, directors, officers, employees, sub-contractors or agents are hereby released from any duty of care towards such customer, client or person. EYECAM TECHNOLOGIES (PTY) LTD shall have no liability of any nature whatsoever to any customer, client or person to whom purchase a product or from us. The waiver referred to above will be binding on the heirs, dependants, assignees, executors, trustees or other legal representatives of the customer, client or person who are using, installing, testing or purchasing our products.

WWW.TRIGGERCAM.CO | © 2019 TRIGGERCAM | ALL RIGHTS RESERVED